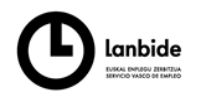

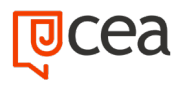

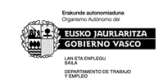

# **ADGD0208 GESTIÓN INTEGRADA DE RECURSOS HUMANOS (MF0233\_2 OFIMÁTICA)**

CONTENIDOS FORMATIVOS

**DURACIÓN:** 190 horas

**CONTENIDO**

# **UF0319 - SISTEMA OPERATIVO, BÚSQUEDA DE LA INFORMACIÓN INTERNET/INTRANET Y CORREO ELECTRÓNICO (30 h)**

## **1. Introducción al ordenador (hardware, software)**

- 1.1. Hardware.
	- − Tipología y clasificaciones.
	- − Arquitectura de un equipo informático básico.
	- − Componentes: Unidad Central de Proceso (CPU), memoria central y tipos de memoria.
	- − Periféricos: Dispositivos de entrada y salida, dispositivos de almacenamiento y dispositivos multimedia.
- 1.2. Software.
	- − Definición y tipos de Software.
	- Sistemas operativos: Objetivos, composición y operación.

### **2. Utilización básica de los sistemas operativos habituales:**

### 2.1. Sistema operativo.

- − Interface. Partes de entorno de trabajo. Desplazamiento por el entorno de trabajo. Configuración del entorno de trabajo.
- − Carpetas, directorios, operaciones con ellos. Definición. Creación. Acción de renombrar. Acción de abrir. Acción de copiar. Acción de mover. Eliminación
- − Ficheros, operaciones con ellos. Definición. Crear. Acción de renombrar. Acción de abrir. Guardado. Acción de copiar. Acción de mover. Eliminación
- − Aplicaciones y herramientas del Sistema operativo
- − Exploración/navegación por el sistema operativo.
- − Configuración de elementos del sistema operativo.
- − Utilización de cuentas de usuario.
- − Creación de Backup.
- − Soportes para la realización de un Backup.

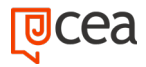

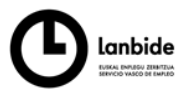

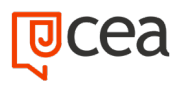

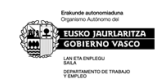

## 2.2. Realización de operaciones básicas en un entorno de red.

- − Acceso.
- − Búsqueda de recursos de red.
- − Operaciones con recursos de red.

# **3. Introducción a la búsqueda de información en Internet:**

- − Qué es Internet
- − Aplicaciones de Internet dentro de la empresa.
- − Historia de Internet.
- − Terminología relacionada.
- − Protocolo TCP/IP.
- − Direccionamiento.
- − Acceso a Internet. Proveedores. Tipos. Software.
- − Seguridad y ética en Internet. Ética. Seguridad. Contenidos.

# **4. Navegación por la World Wide Web:**

- − Definiciones y términos.
- − Navegación.
- − Histórico.
- − Manejar imágenes.
- − Guardado.
- − Búsqueda.
- − Vínculos.
- − Favoritos.
- − Impresión.
- − Caché.
- − Cookies.
- − Niveles de seguridad.

# **5. Utilización y configuración de Correo electrónico como intercambio de información:**

- 5.1. Introducción.
- 5.2. Definiciones y términos.
- 5.3. Funcionamiento.
- 5.4. Gestores de correo electrónico.
	- − Ventanas.
	- Redacción y envío de un mensaje

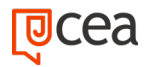

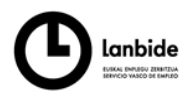

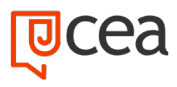

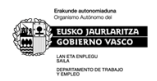

- − Lectura del correo.
- − Respuesta del correo.
- − Organización de mensajes.
- − Impresión de correos.
- − Libreta de direcciones.
- − Filtrado de mensajes.
- 5.5. Correo Web.

## **6. Transferencia de ficheros FTP:**

- 6.1. Introducción.
- 6.2. Definiciones y términos relacionados.

## **UF0320 - APLICACIONES INFORMÁTICAS DE TRATAMIENTOS DE TEXTOS (30 h)**

# **1. Conceptos generales y características fundamentales del programa de tratamiento de textos:**

- − Entrada y salida del programa.
- − Descripción de la pantalla del tratamiento de textos (Interface).
- − Ventana de documento.
- − Barra de estado.
- − Ayuda de la aplicación de tratamiento de textos.
- − Barra de herramientas Estándar.

# **2. Introducción, desplazamiento del cursor, selección y operaciones con el texto del documento:**

- − Generalidades.
- − Modo Insertar texto.
- − Modo de sobrescribir.
- − Borrado de un carácter.
- − Desplazamiento del cursor.
- − Diferentes modos de seleccionar texto.
- − Opciones de copiar y pegar.
- − Uso y particularidades del portapapeles.
- − Inserción de caracteres especiales (símbolos, espacio de no separación, etc.)
- − Inserción de fecha y hora
- − Deshacer y rehacer los últimos cambios.

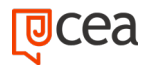

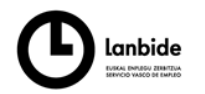

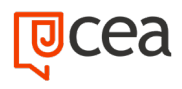

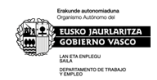

# **3. Archivos de la aplicación de tratamiento de textos, ubicación, tipo y operaciones con ellos:**

- − Creación de un nuevo documento.
- − Apertura de un documento ya existente.
- − Guardado de los cambios realizados en un documento.
- − Duplicación un documento con guardar como.
- − Cierre de un documento.
- − Compatibilidad de los documentos de distintas versiones u aplicaciones
- − Menú de ventana. Manejo de varios documentos
- **4. Utilización de diferentes posibilidades que ofrece el procesador de textos para mejorar aspecto del texto:**
	- 4.1. Fuente.
		- − Tipo, estilo, tamaño, color, subrayado y efectos de fuente.
		- − Espaciado entre caracteres.
		- − Cambio de mayúsculas a minúsculas
		- − Teclas rápidas asociadas a estas operaciones.
	- 4.2. Párrafo.
		- − Alineación de párrafos.
		- − Utilización de diferentes tipos de sangrías desde menú y desde la regla.
		- − Espaciado de párrafos y líneas.
		- − Teclas rápidas asociadas a estas operaciones.

### 4.3. Bordes y sombreados.

- − Bordes de párrafo y texto.
- − Sombreado de párrafo y texto.
- − Teclas rápidas asociadas a estas operaciones.

### 4.4. Numeración y viñetas.

- − Viñetas.
- − Listas numeradas.
- − Esquema numerado.

### 4.5. Tabulaciones.

- − Tipos de tabulaciones.
- − Manejo de los tabuladores desde el cuadro de diálogo de tabuladores.
- − Uso de la regla para establecer y modificar tabulaciones.

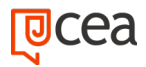

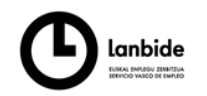

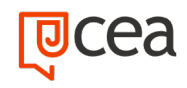

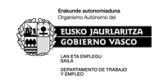

# **Configuración de página en función del tipo de documento a desarrollar utilizando las opciones de la aplicación. Visualización del resultado antes de la impresión:**

- 4.6. Configuración de página.
	- − Márgenes.
	- − Orientación de página
	- − Tamaño de papel.
	- − Diseño de página.
	- Uso de la regla para cambiar márgenes.
- 4.7. Visualización del documento. Modos de visualizar un documento. Zoom. Vista preliminar.
- 4.8. Encabezados y pies de página. Creación, eliminación y modificación.
- 4.9. Numeración de páginas.
	- − Numeración automática de las páginas de un determinado documento.
	- − Eliminación de la numeración.
	- − Cambiando el formato del número de páginas.
- 4.10. Bordes de página
- 4.11. Inserción de saltos de página y de sección
- 4.12. Inserción de columnas periodísticas. Creación de columnas con distintos estilos. Aplicar columnas en distintos espacios dentro del documento.
- 4.13. Inserción de Notas al pie y al final
- **5. Creación de tablas como medio para mostrar el contenido de la información, en todo el documento o en parte de é:**
	- 5.1. Inserción o creación de tablas en un documento
	- 5.2. Edición dentro de una tabla.
	- 5.3. Movimiento dentro de una tabla.
	- 5.4. Selección de celdas, filas, columnas, tabla.
	- 5.5. Modificando el tamaño de filas y columnas.
	- 5.6. Modificando los márgenes de las celdas

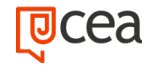

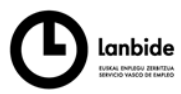

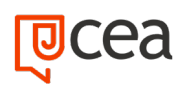

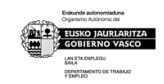

- 5.7. Aplicando formato a una tabla (bordes, sombreado, autoformato).
- 5.8. Cambiando la estructura de una tabla (insertar, eliminar, combinar y dividir celdas, filas y columnas).
- 5.9. Otras opciones interesantes de tablas (Alineación vertical del texto de una celda, cambiar la dirección del texto, convertir texto en tabla y tabla en texto,
- 5.10. Ordenar una tabla, introducción de fórmulas, fila de encabezados).

# **6. Corrección de textos con las herramientas de ortografía y gramática, utilizando las diferentes posibilidades que ofrece la aplicación:**

- − Selección del idioma.
- − Corrección mientras se escribe.
- − Corrección una vez se ha escrito, con menú contextual (botón derecho).
- − Corrección gramatical (desde menú herramientas).
- − Opciones de Ortografía y gramática.
- − Uso del diccionario personalizado.
- − Autocorrección.
- − Sinónimos.
- − Traductor.
- **7. Impresión de documentos creados en distintos formatos de papel, y soportes como sobres y etiquetas:**
	- − Impresión (opciones al imprimir).
	- − Configuración de la impresora.
- **8. Creación de sobres y etiquetas individuales y sobres, etiquetas y documentos modelo para creación y envío masivo:**
	- 8.1. Creación del documento modelo para envío masivo: cartas, sobres, etiquetas o mensajes de correo electrónico.
	- 8.2. Selección de destinatarios mediante creación o utilización de archivos de datos.
	- 8.3. Creación de sobres y etiquetas, opciones de configuración.
	- 8.4. Combinación de correspondencia: salida a documento, impresora o correo electrónico

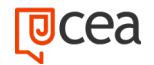

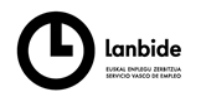

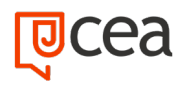

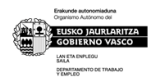

- **9. Inserción de imágenes y autoformas en el texto para mejorar el aspecto del mismo:**
	- 9.1. Desde un archivo.
	- 9.2. Empleando imágenes prediseñadas.
	- 9.3. Utilizando el portapapeles.
	- 9.4. Ajuste de imágenes con el texto.
	- 9.5. Mejoras de imágenes
	- 9.6. Autoformas (incorporación y operaciones que se realizan con la autoforma en el documento).
	- 9.7. Cuadros de texto, inserción y modificación.
	- 9.8. Inserción de WordArt
- **10. Creación de estilos que automatizan tareas de formato en párrafos con estilo repetitivo y para la creación de índices y plantillas:**
	- 10.1. Estilos estándar.
	- 10.2. Asignación, creación, modificación y borrado de estilos.
- **11. Utilización de plantillas y asistentes que incorpora la aplicación y creación de plantillas propias basándose en estas o de nueva creación:**
	- 11.1. Utilización de plantillas y asistentes del menú archivo nuevo.
	- 11.2. Creación, guardado y modificación de plantillas de documentos.

### **12. Trabajo con documentos largos:**

- 12.1. Creación de tablas de contenidos e índices
- 12.2. Referencias cruzadas
- 12.3. Títulos numerados
- 12.4. Documentos maestros y subdocumentos.

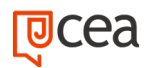

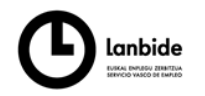

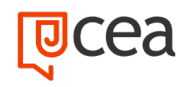

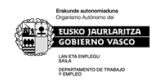

- **13. Fusión de documentos procedentes de otras aplicaciones del paquete ofimático utilizando la inserción de objetos del menú Insertar:**
	- 13.1. Con hojas de cálculo.
	- 13.2. Con bases de datos.
	- 13.3. Con gráficos.
	- 13.4. Con presentaciones.
- **14. Utilización de las herramientas de revisión de documentos y trabajo con documentos compartidos:**
	- 14.1. Inserción de comentarios.
	- 14.2. Control de cambios de un documento
	- 14.3. Comparación de documentos
	- 14.4. Protección de todo o parte de un documento
- **15. Automatización de tareas repetidas mediante grabación de macros**
	- 15.1. Grabadora de macros.
	- 15.2. Utilización de macros.

### **UF0321 - APLICACIONES INFORMÁTICAS DE HOJAS DE CALCULO (50 h)**

- **1. Conceptos generales y características fundamentales de la aplicación de hoja de cálculo:**
	- 1.1. Instalación e inicio de la aplicación.
	- 1.2. Configuración de la aplicación.
	- 1.3. Entrada y salida del programa.
	- 1.4. Descripción de la pantalla de la aplicación de hoja de cálculo.
	- 1.5. Ayuda de la aplicación de hoja de cálculo.
	- 1.6. Opciones de visualización (zoom, vistas, inmovilización de zonas de la hoja de cálculo, etc)

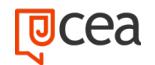

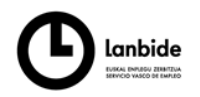

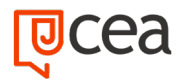

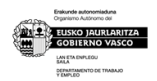

### **2. Desplazamiento por la hoja de cálculo:**

- 2.1. Mediante teclado.
- 2.2. Mediante ratón.
- 2.3. Grandes desplazamientos.
- 2.4. Barras de desplazamiento.

# **3. Introducción de datos en la hoja de cálculo:**

3.1. Tipos de datos: Numéricos. Alfanuméricos. Fecha/hora. Fórmulas.

# **4. Edición y modificación de la hoja de cálculo:**

- 4.1. Selección de la hoja de cálculo. Rangos. Columnas. Filas. Hojas
- 4.2. Modificación de datos.
	- − Edición del contenido de una celda
	- − Borrado del contenido de una celda o rango de celdas
	- − Uso del corrector ortográfico
	- Uso de las utilidades de búsqueda y reemplazo.
- 4.3. Inserción y eliminación: Celdas. Filas. Columnas. Hojas ce cálculo
- 4.4. Copiado o reubicación de: Celdas o rangos de celdas. Hojas de cálculo

# **5. Almacenamiento y recuperación de un libro:**

- 5.1. Creación de un nuevo libro.
- 5.2. Abrir un libro ya existente.
- 5.3. Guardado de los cambios realizados en un libro.
- 5.4. Creación de una duplica de un libro.
- 5.5. Cerrado de un libro

### **6. Operaciones con rangos:**

- 6.1. Relleno rápido de un rango.
- 6.2. Selección de varios rangos. (rango múltiple, rango tridimensional)

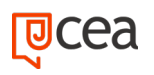

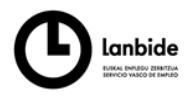

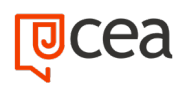

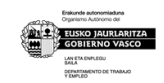

- 6.3. Nombres de rangos
- **7. Modificación de la apariencia de una hoja de cálculo:**
	- 7.1. Formato de celda: Número. Alineación. Fuente. Bordes. Relleno. Protección.
	- 7.2. Anchura y altura de las columnas y filas
	- 7.3. Ocultando y mostrando columnas, filas u hojas de cálculo
	- 7.4. Formato de la hoja de cálculo
	- 7.5. Cambio de nombre de una hoja de cálculo
	- 7.6. Formatos condicionales.
	- 7.7. Autoformatos o estilos predefinidos.

# **8. Fórmulas.:**

- 8.1. Operadores y prioridad.
- 8.2. Escritura de fórmulas.
- 8.3. Copia de fórmulas.
- 8.4. Referencias relativas, absolutas y mixtas.
- 8.5. Referencias externas y vínculos
- 8.6. Resolución de errores en las fórmulas: Tipos de errores. Herramientas de ayuda en la resolución de errores
- **9. Funciones.:**
	- 9.1. Funciones matemáticas predefinidas en la aplicación de hoja de cálculo.
	- 9.2. Reglas para utilizar las funciones predefinidas.
	- 9.3. Utilización de las funciones más usuales.
	- 9.4. Uso del asistente para funciones.
- **10. Inserción de Gráficos, para representar la información contenida en las hojas de cálculo:**
	- 10.1. Elementos de un gráfico.

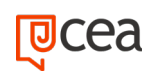

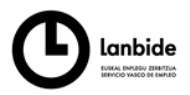

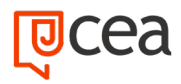

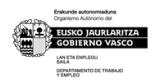

- 10.2. Creación de un gráfico
- 10.3. Modificación de un gráfico.
- 10.4. Borrado de un gráfico.

## **11. Inserción de otros elementos dentro de una hoja de cálculo:**

- 11.1. Imágenes
- 11.2. Autoformas
- 11.3. Texto artísticos
- 11.4. Otros elementos

### **12. Impresión.:**

- 12.1. Zonas de impresión.
- 12.2. Especificaciones de impresión.
- 12.3. Configuración de página: Márgenes. Orientación. Encabezados y pies y numeración de página
- 12.4. Vista preliminar: Formas de impresión. Configuración de impresora

### **13. Trabajo con datos:**

- 13.1. Validaciones de datos.
- 13.2. Esquemas
- 13.3. Creación de tablas o listas de datos.
- 13.4. Ordenación de lista de datos, por uno o varios campos.
- 13.5. Uso de Filtros.
- 13.6. Subtotales

### **14. Utilización de las herramientas de revisión y trabajo con libros compartidos:**

- 14.1. Inserción de comentarios.
- 14.2. Control de cambios de la hoja de cálculo

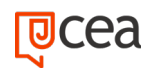

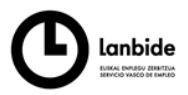

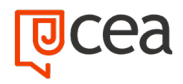

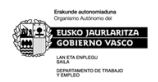

- 14.3. Protección de una hoja de cálculo
- 14.4. Protección de un libro
- 14.5. Libros compartidos.

#### **15. Importación desde otras aplicaciones del paquete ofimático:**

- 15.1. Con bases de datos.
- 15.2. Con presentaciones.
- 15.3. Con documentos de texto

## **16. Plantillas y macros:**

- 16.1. Creación y uso de plantillas
- 16.2. Grabadora de macros.
- 16.3. Utilización de macros.

#### **UF0322 - APLICACIONES INFORMÁTICAS DE BASES DE DATOS RELACIONALES (50 h)**

#### **1. Introducción y conceptos generales de la aplicación de base de datos:**

- 1.1. Qué es una base de datos
- 1.2. Entrada y salida de la aplicación de base de datos.
- 1.3. La ventana de la aplicación de base de datos.
- 1.4. Elementos básicos de la base de datos. Tablas. Vistas o Consultas. Formularios. Informes o reports.
- 1.5. Distintas formas de creación una base de datos.
- 1.6. Apertura de una base de datos.
- 1.7. Guardado de una base de datos.
- 1.8. Cierre de una base de datos.
- 1.9. Copia de seguridad de la base de datos.

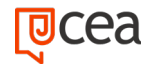

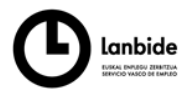

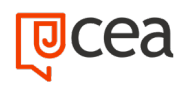

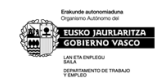

1.10. Herramientas de recuperación y mantenimiento de la base de datos

## **2. Creación e inserción de datos en tablas:**

- 2.1. Concepto de registros y campos.
- 2.2. Distintas formas de creación de tablas. Elementos de una tabla. Propiedades de los campos.
- 2.3. Introducción de datos en la tabla.
- 2.4. Movimientos por los campos y registros de una tabla.
- 2.5. Eliminación de registros de una tabla.
- 2.6. Modificación de registros de una tabla.
- 2.7. Copiado y movimiento de datos.
- 2.8. Búsqueda y reemplazado de datos.
- 2.9. Creación de filtros.
- 2.10. Ordenación alfabética de campos.
- 2.11. Formatos de una tabla.
- 2.12. Creación de índices en campos.
- **3. Realización de cambios en la estructura de tablas y creación de relaciones:**
	- 3.1. Modificación del diseño de una tabla.
	- 3.2. Cambio del nombre de una tabla.
	- 3.3. Eliminación de una tabla.
	- 3.4. Copiado de una tabla.
	- 3.5. Exportación una tabla a otra base de datos.
	- 3.6. Importación de tablas de otra base de datos.
	- 3.7. Creación de relaciones entre tablas. Concepto del campo clave principal. Tipos de relaciones entre tablas.

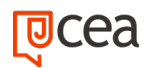

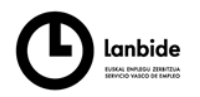

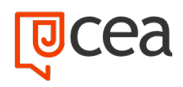

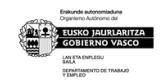

## **4. Creación, modificación y eliminación de consultas o vistas:**

- 4.1. Creación de una consulta.
- 4.2. Tipos de consulta. Selección de registros de tablas. Modificación de registros, estructura de la tabla o base de datos.
- 4.3. Guardado de una consulta.
- 4.4. Ejecución de una consulta.
- 4.5. Impresión de resultados de la consulta.
- 4.6. Apertura de una consulta.
- 4.7. Modificación de los criterios de consulta.
- 4.8. Eliminación de una consulta
- **5. Creación de formularios para introducir y mostrar registros de las tablas o resultados de consultas:**
	- 5.1. Creación de formularios sencillos de tablas y consultas.
	- 5.2. Personalización de formularios utilizando diferentes elementos de diseño.
	- 5.3. Creación de subformularios.
	- 5.4. Almacenado de formularios.
	- 5.5. Modificación de formularios.
	- 5.6. Eliminación de formularios.
	- 5.7. Impresión de formularios.
	- 5.8. Inserción de imágenes y gráficos en formularios.
- **6. Creación de informes o reports para impresión de registros de las tablas o resultados de consultas:**
	- 6.1. Creación de informes sencillos de tablas o consultas.
	- 6.2. Personalización de informes utilizando diferentes elementos de diseño.
	- 6.3. Creación de subinformes.

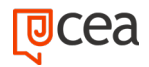

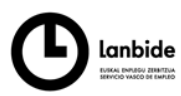

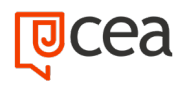

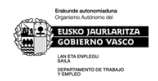

- 6.4. Almacenado de informes
- 6.5. Modificación de informes
- 6.6. Eliminación de informes.
- 6.7. Impresión de informes
- 6.8. Inserción de imágenes y gráficos en informes.
- 6.9. Aplicación de cambios en el aspecto de los informes utilizando el procesador de texto.

# **UF0323 - APLICACIONES INFORMÁTICAS PARA PRESENTACIONES: GRAFICAS DE INFORMACIÓN (30 h)**

- **1. Diseño, organización y archivo de las presentaciones:**
	- 1.1. La imagen corporativa de una empresa. Importancia. Respeto por las normas de estilo de la organización
	- 1.2. Diseño de las presentaciones. Claridad en la información. La persuasión en la transmisión de la idea
	- 1.3. Evaluación de los resultados.
	- 1.4. Organización y archivo de las presentaciones. Confidencialidad de la información.
	- 1.5. Entrega del trabajo realizado.

### **2. Introducción y conceptos generales:**

- 2.1. Ejecución de la aplicación para presentaciones.
- 2.2. alida de la aplicación para presentaciones.
- 2.3. Creación de una presentación.
- 2.4. Grabación de una presentación.
- 2.5. Cierre de una presentación.
- 2.6. Apertura de una presentación.
- 2.7. Estructura de la pantalla

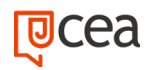

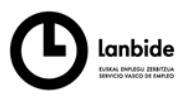

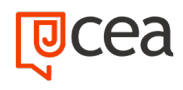

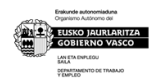

- 2.8. Las vistas de la aplicación para presentaciones.
- 2.9. Normal.
- 2.10. Clasificador de diapositivas.
- 2.11. Esquema

### **3. Acciones con diapositivas:**

- 3.1. Inserción de nueva diapositiva.
- 3.2. Eliminación de diapositivas.
- 3.3. Duplicación de diapositivas
- 3.4. Ordenación de diapositivas.

## **4. Trabajo con objetos:**

- 4.1. Selección de objetos.
- 4.2. Desplazamiento de objetos. Eliminación de objetos.
- 4.3. Modificación del tamaño de los objetos. Duplicación de objetos. Reubicación de objetos.
- 4.4. Alineación y distribución de objetos dentro de la diapositiva: Trabajo con textos. Inserción de texto (desde la diapositiva, desde el esquema de la presentación). Modificación del formato del texto.
- 4.5. Formato de párrafos. Alineación. Listas numeradas. Viñetas. Estilos.
- 4.6. Tablas. Creación de tablas. Operaciones con filas y columnas. Alineación horizontal y vertical de las celdas.
- 4.7. Dibujos. Líneas. Rectángulos y cuadrados. Círculos y elipses. Autoformas. Sombras y 3D. Reglas y guías.
- 4.8. Imágenes. Prediseñadas e insertadas.
- 4.9. Gráficos. Creación de gráficos
- 4.10. Diagramas. Creación de organigramas y diferentes estilos de diagramas.
- 4.11. WordArt o texto artístico

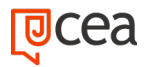

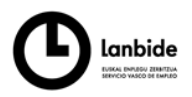

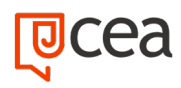

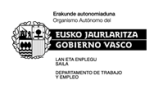

4.12. Inserción de sonidos y películas. Formato de objetos. Rellenos. Líneas. Efectos de sombra o 3D.

## **5. Documentación de la presentación:**

- 5.1. Inserción de comentarios
- 5.2. Preparación de las Notas del orador

### **6. Diseños o Estilos de Presentación:**

- 6.1. Uso de plantillas de estilos
- 6.2. Combinación de Colores
- 6.3. Fondos de diapositivas
- 6.4. Patrones
- **7. Impresión de diapositivas en diferentes soportes:**
	- 7.1. Configuración de la página
	- 7.2. Encabezados, pies y numeración
	- 7.3. Configuración de los distintos formatos de impresión.
	- 7.4. Opciones de impresión
- **8. Presentación de diapositivas teniendo en cuenta lugar e infraestructura:**
	- 8.1. Animación de elementos.
	- 8.2. Transición de diapositivas.
	- 8.3. Intervalos de tiempo
	- 8.4. Configuración de la presentación.
		- − Presentación con orador
		- − Presentación en exposición
		- − Presentaciones personalizadas
	- 8.5. Conexión a un proyector y configuración
	- 8.6. Ensayo de la presentación

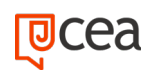

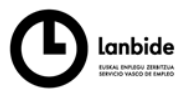

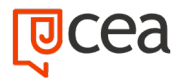

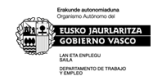

8.7. Proyección de la presentación

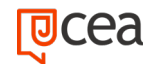